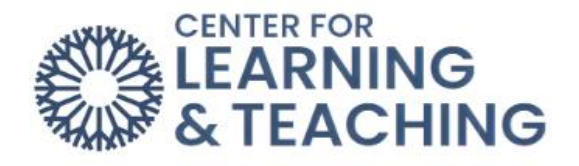

## **Adding Extensions to Assignments Extending a Moodle Assignment Deadline for a Particular Student**

It is possible in the Moodle Assignment activity to grant an extension for particular students to allow them to submit after the assignment's cut-off date. Extending a cut-off date for a particular student is currently only available in the Moodle Assignment activity. If you wish to extend the cut-off date for a Turnitin assignment, please contact the Center for Learning and Teaching for assistance.

To grant an extension to a student in a Moodle Assignment, first select the assignment's link on the course home page:

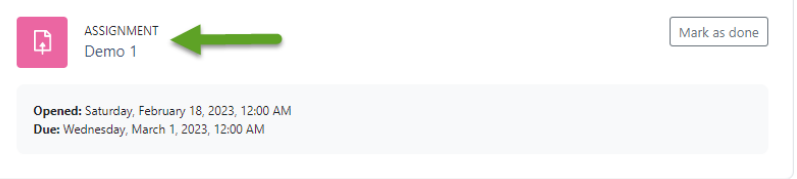

On the page that loads, select **View all submissions** beneath the Grading Summary:

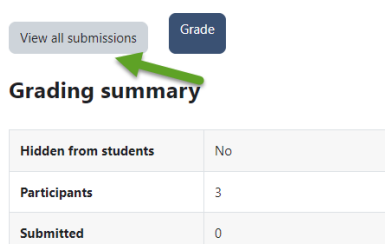

This page will display a list of students and either their submissions or a notification that the student has not submitted. Locate the student for whom you wish to extend the cut-off date and select the **Edit** menu associated with the student.

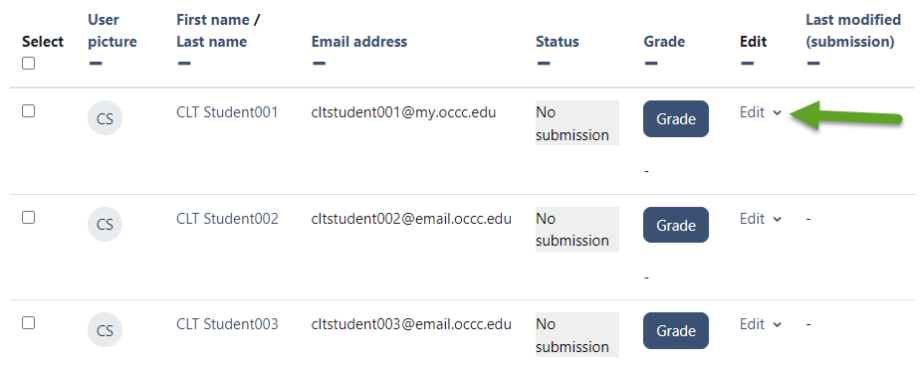

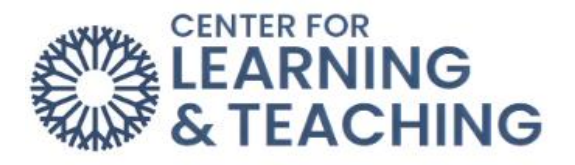

In the menu which loads, select **Grant extension**:

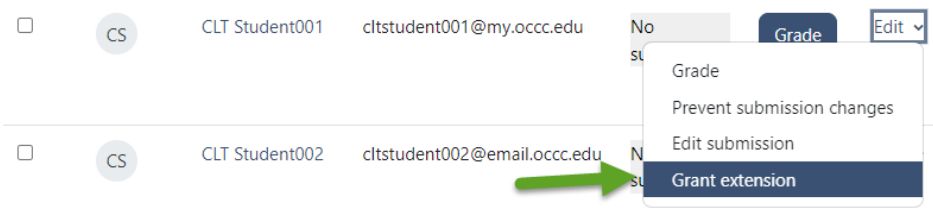

The page that loads provides an overview of the open date, the due date, and cut-off dates. Below that, you can set an **Extension due date** for the student.

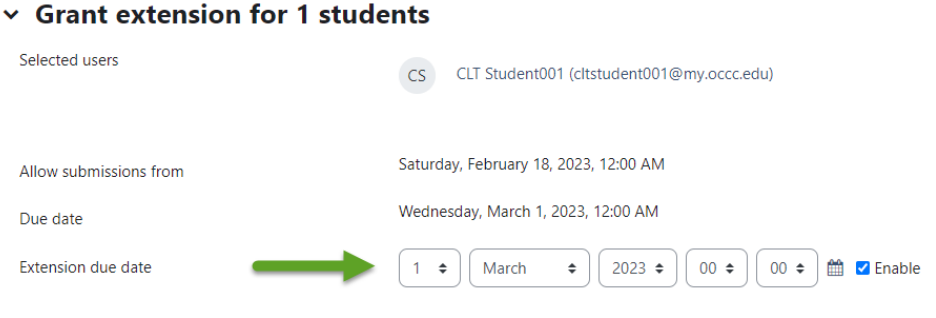

Adjusting the Extension due date to a later date and saving the change will allow only the selected student to submit work past the original cut-off date. Repeat this process for any other students you wish to grant an extension to.

If you have questions or need assistance, please contact the Center for Learning and Teaching at 405-682-7838 or clt@occc.edu.